## Show Touchscreen

help.grandcare.com  $\rightarrow$  technical help  $\rightarrow$  online care portal overview  $\rightarrow$  show touchscreen

## **How To Show the Touchscreen**

You can see what your Loved One's touchscreen looks like, using the Show Touchscreen feature. It shows you a reproduction of your Loved One's system, and even lets you operate most of the features. You will not be able to see what your Loved One is doing on the system,

nor will your Loved One be able to see your screen actions. You can both be using different features of the system at the same time without interference.

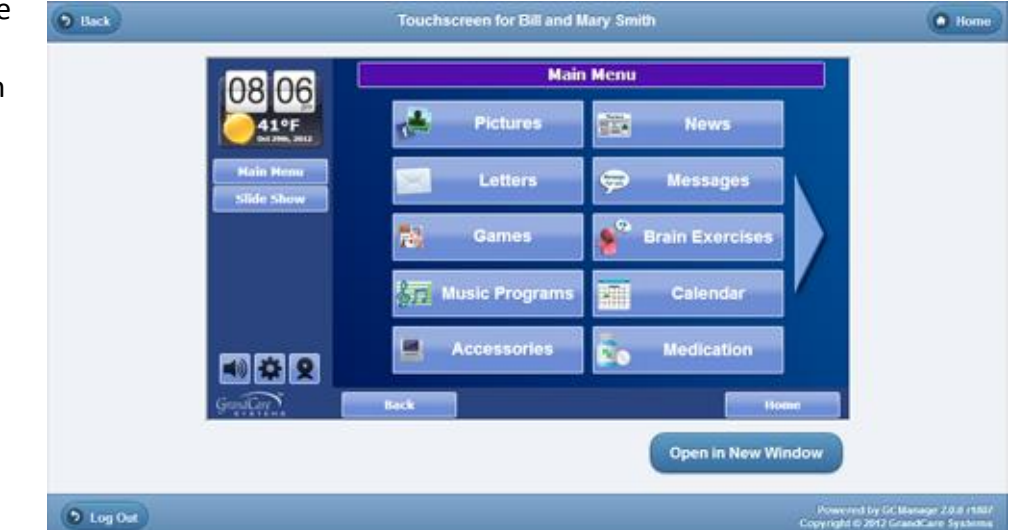

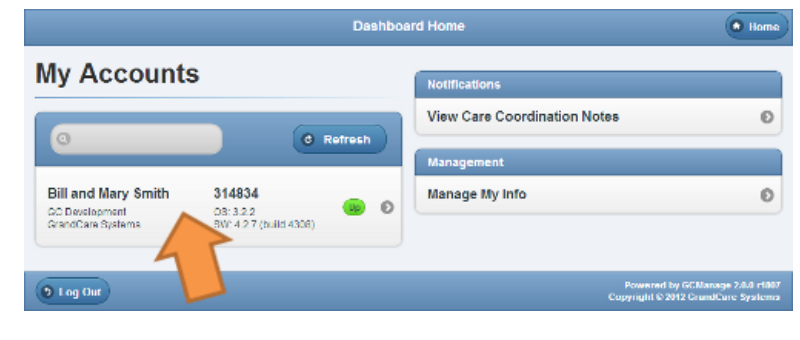

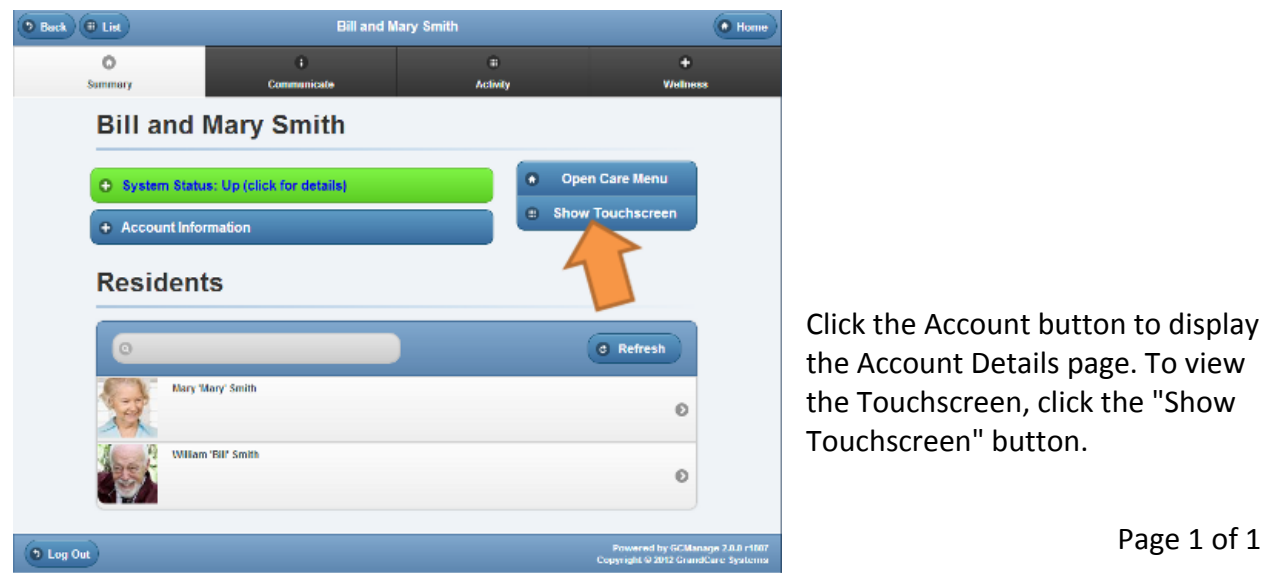

Click the Account button to display the Account Details page. To view the Touchscreen, click the "Show Touchscreen" button.